## Wpisywanie częstotliwości WZORCA do pliku BIN dla wersji V3.00 dla DDS2

- 1. Otworzyć plik BIN za pomoca edytora
- 2. na samym końcu pliku POPRAWIĆ odpowiednie wartości (nadpisać)
- 3. zapisać plik BIN
- 4. jeżeli jest potrzebny plik HEX dokonać konwersji
- 5. GOTOWY do wgrania

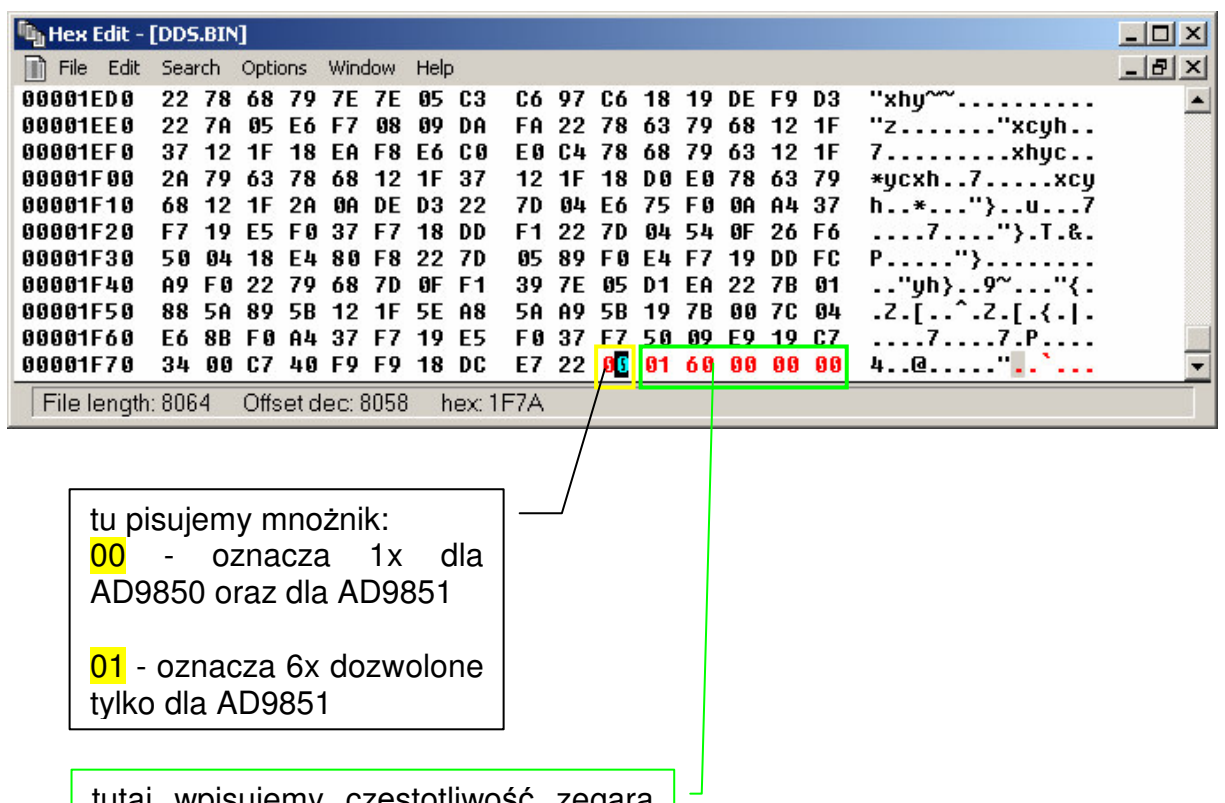

tutaj wpisujemy częstotliwość zegara WPROST z dokładnością do 1Hz

uwaga ten wpis na końcu do poprawienia to OSTATNIE 6 znaków ASCII a nie wpis pod konkretnym adresem !!!!! wartości wpisujemy w lewym oknie programu

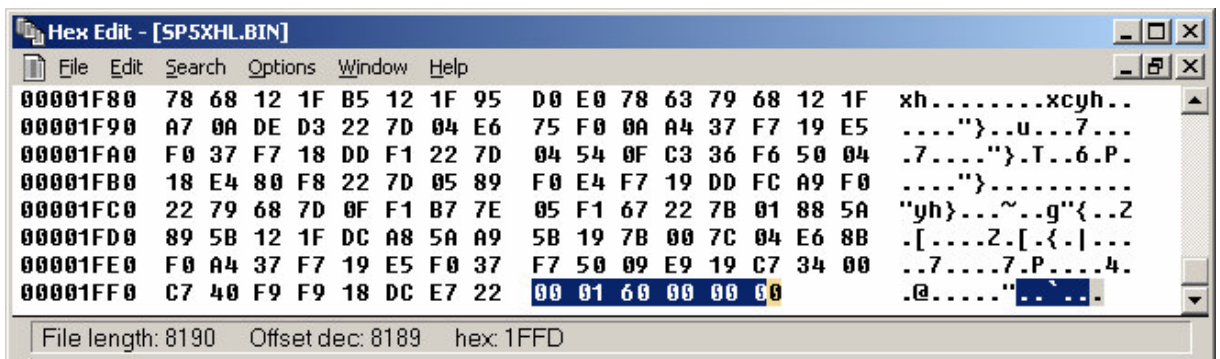

Przykładowe ustawienia:

- 1. zegar 100 MHz 600 00 01
- 2.  $zegar$  160 MHz
- 3. zegar 160,000.256 MHz
- 4. zegar 30 MHz tryb  $6x$
- 5. zegar 25 MHz tryb  $6x$

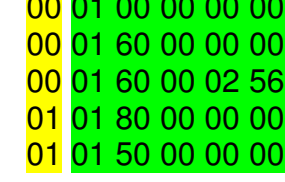

To by było na tyle do wersji oprogramowania V3.00 dla DDS2 FULL KIBIRD sp2swj@poczta.onet.pl